# Finding ALSDE Content in eProve Surveys

# Log into My Journey

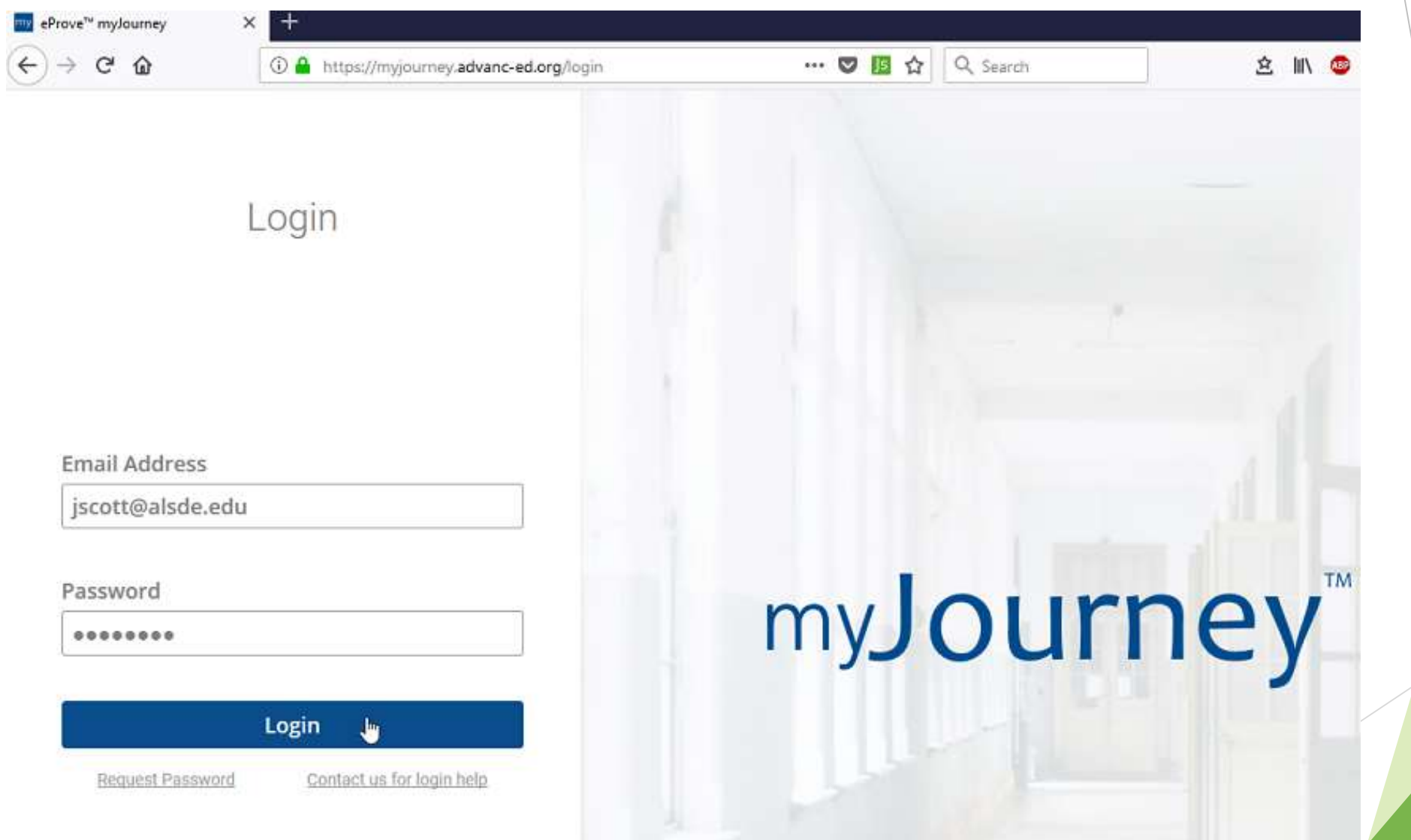

# Select institution you would like to view

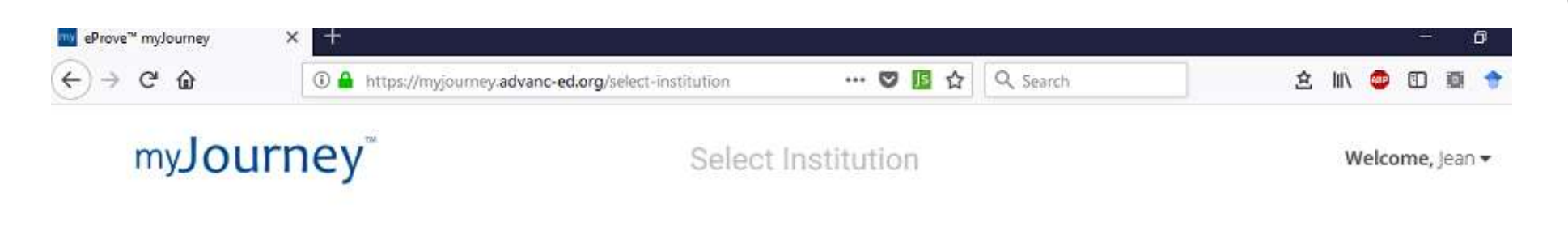

#### **Which institution would** you like to view?

Q Search by Institution name, city or state

> Alabama Department of Edwcation (ALSDE)

### Click on "Go to surveys"

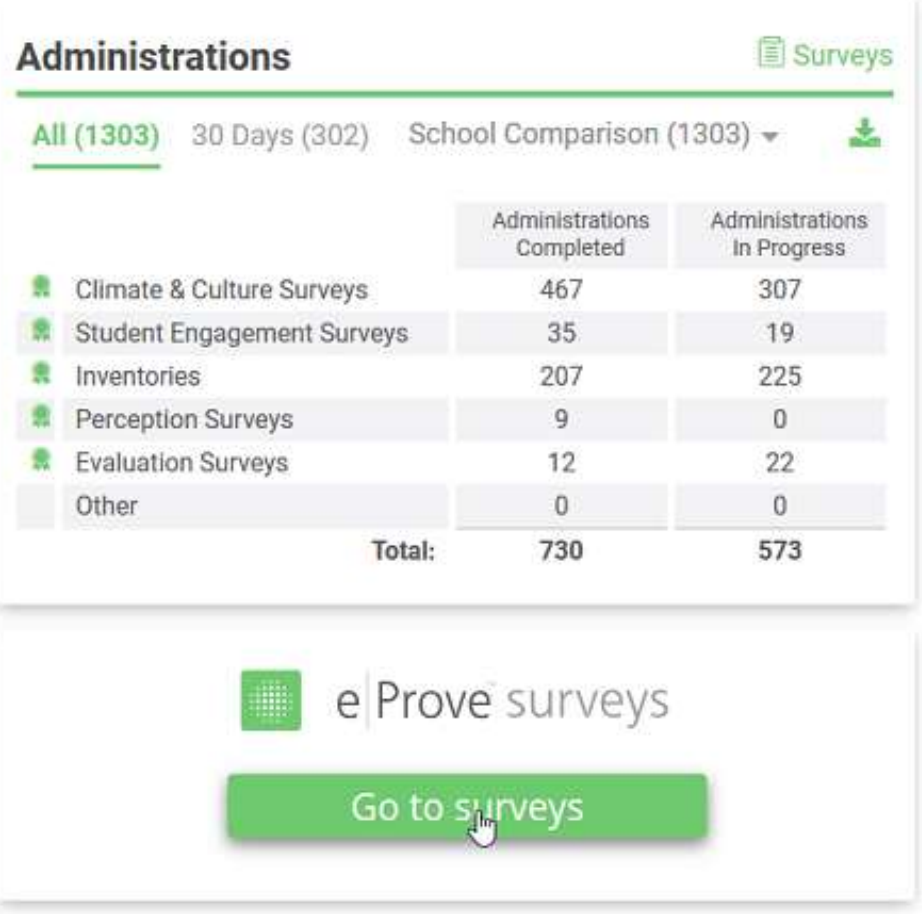

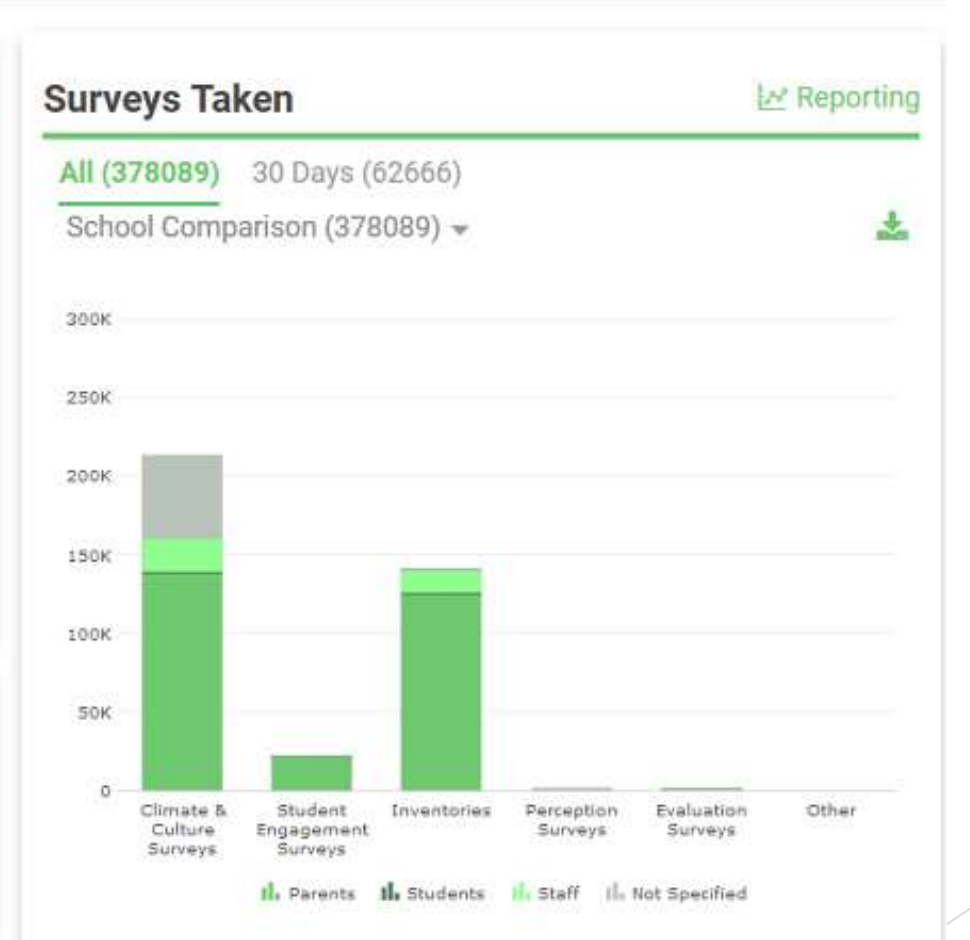

# Click on menu on top left of screen

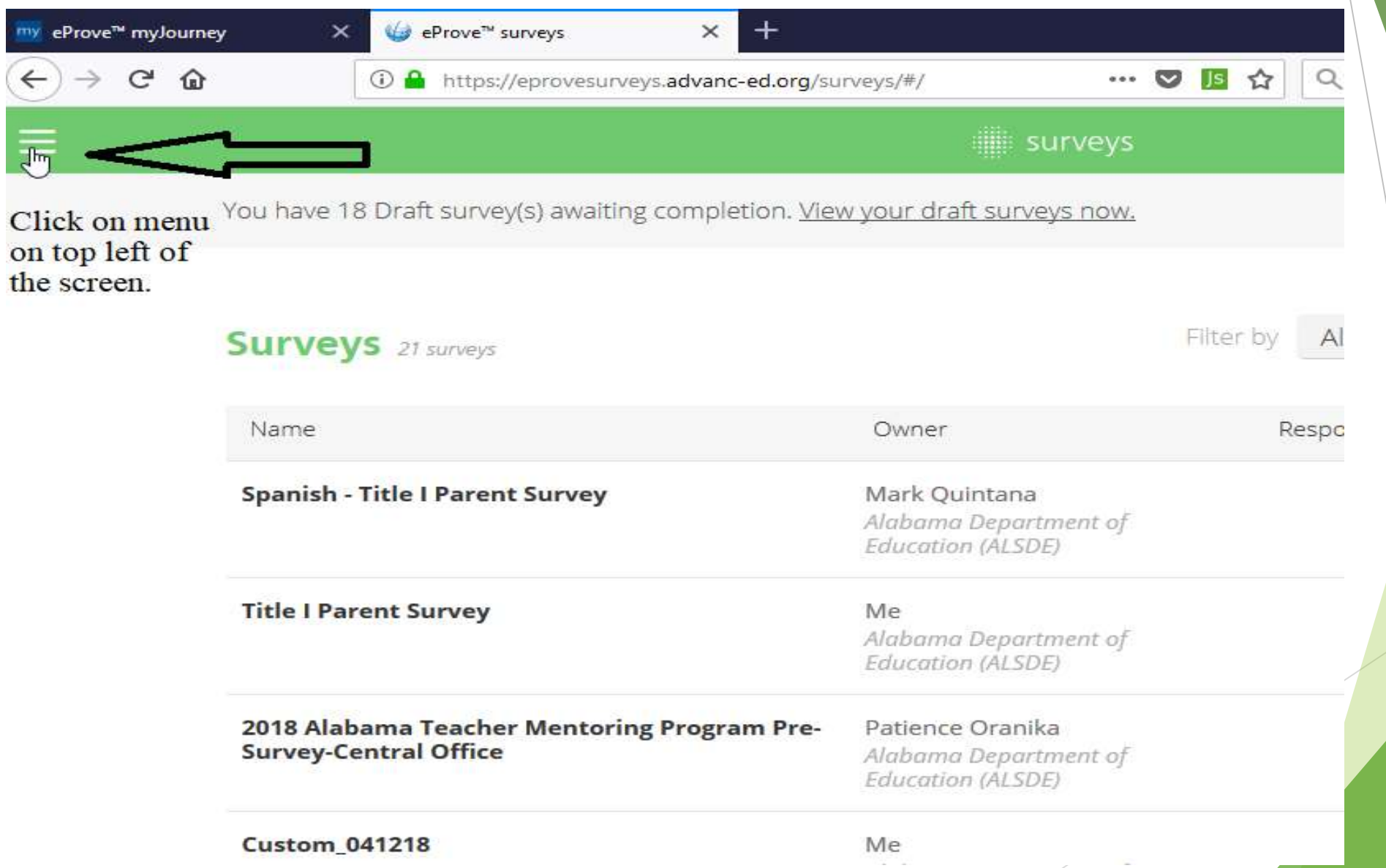

## Select "content library" from menu

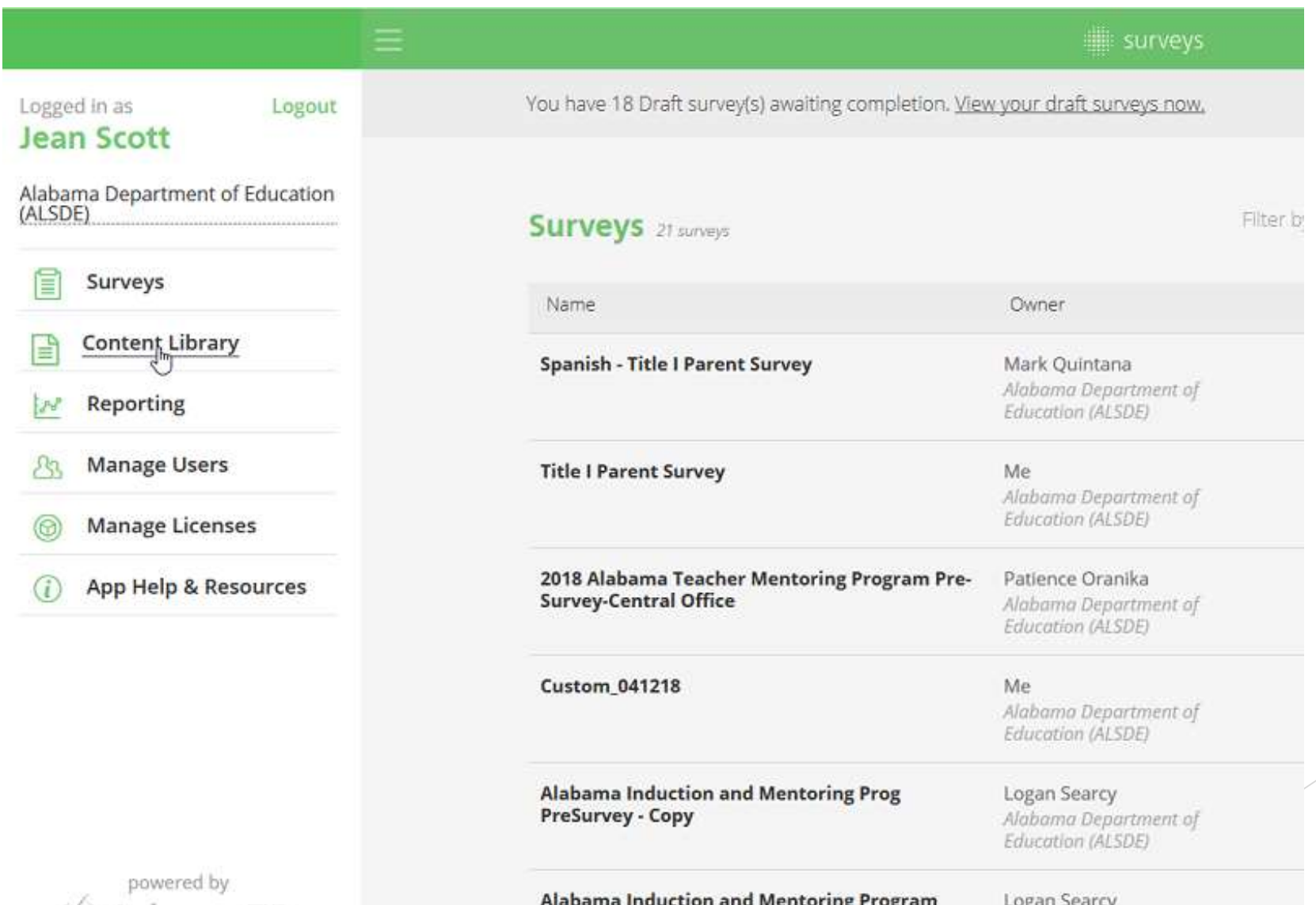

### ALSDE surveys will be under the tab marked "Alabama Department of Education Content"

surveys

#### **Browse Content**

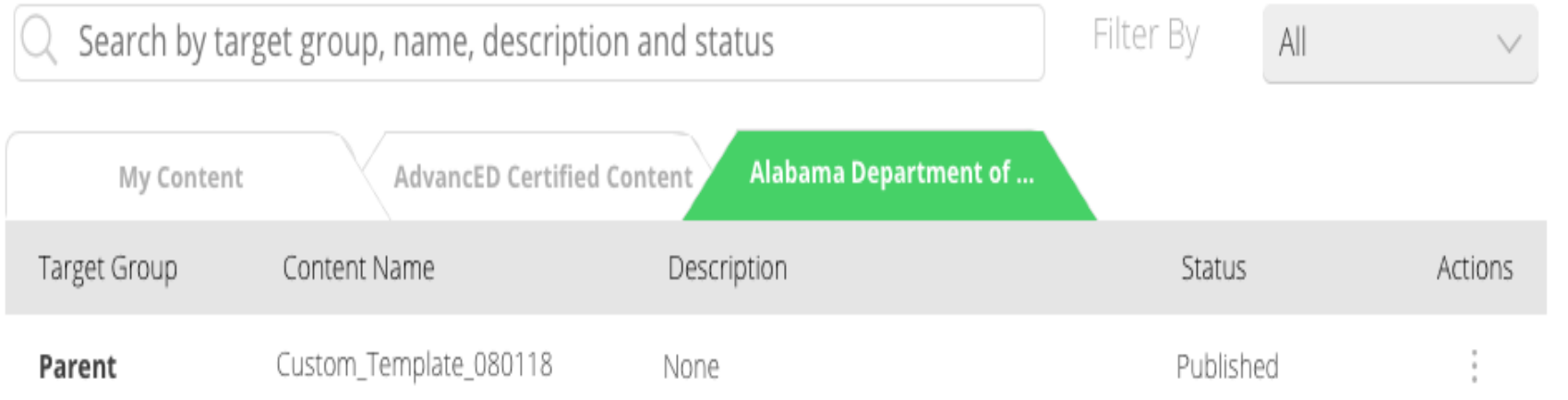